## **Şube Bazında Maliyet Muhasebesi**

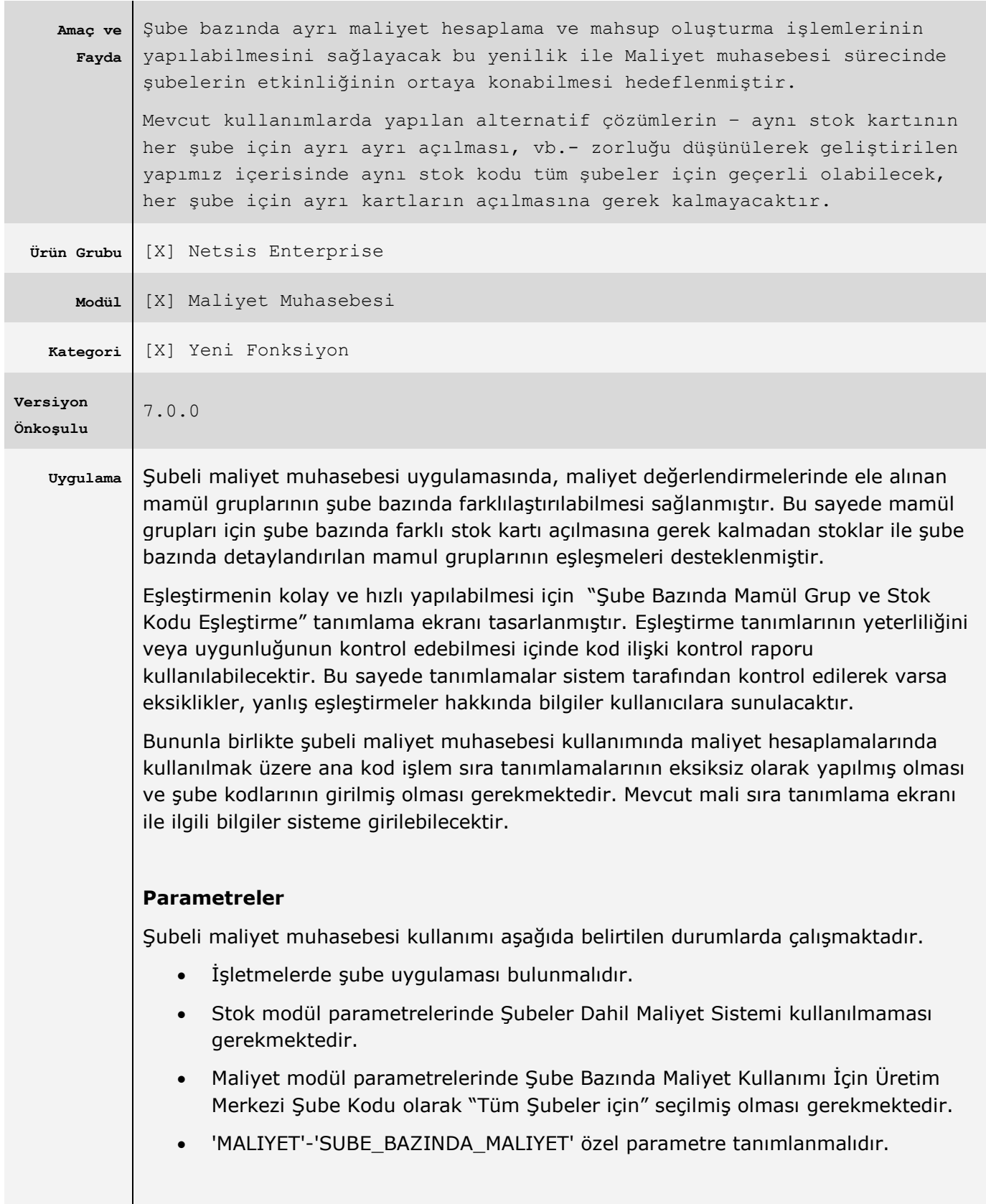

## **Kod İlişki Kontrol**

Bu bölümde hatalı veya eksik durumların tespitine yönelik maliyet muhasebesi işlemler menüsünde Kod İlişki Kontrolü işleminde şubeli maliyet muhasebesi kullanımında öncelikle mali grup kodlarının ana kod tanımları kontrol edilmekte; sonrasında stok-mamül grup kodları ile ana grup kod bilgilerinin karşılıklı olarak farklı olması kontrol edilmektedir. Bu bölümden alınabilecek rapor ile maliyet hesaplatma çalıştırılmadan önce eksik ve hatalı durumdaki kayıtlar görüntülenebilecektir.

## **Şube Bazında Mamül Grup ve Stok Kodu Eşleştirme**

Şubeli maliyet muhasebesi kullanımı için maliyet muhasebesi modülünde şube bazında mamül grup ve stok kodu eşleştirme ekranı tasarlandı. İlgili ekrana Maliyet Muhasebesi/Kayıt bölümünde erişim sağlayabilirsiniz. Şube bazında maliyet muhasebesi kullanımında ilgili stok kodu – mamül grup kayıtlarının bu bölümünde yapılması gerekmektedir.

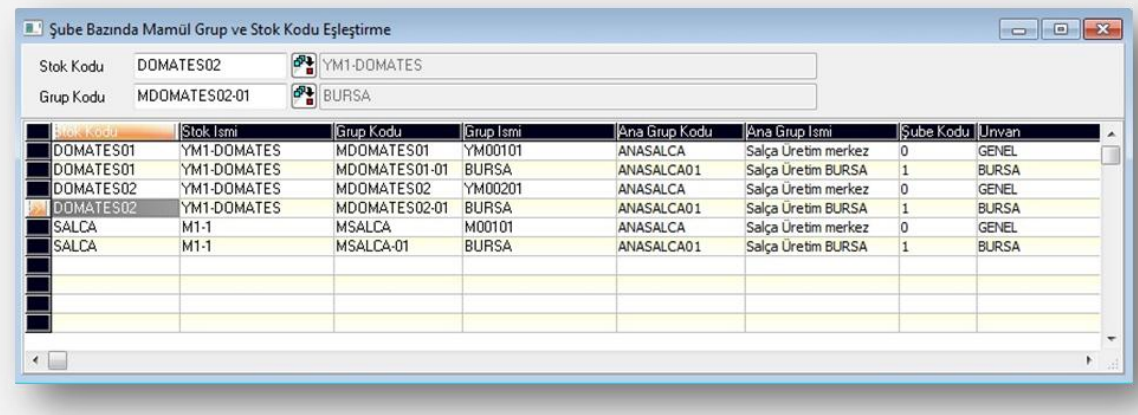

Yukarıda belirtilen parametreler ve tanımlamalar yapıldığında mevcut maliyet oluşturma fonksiyonları kullanılarak şube bazında ayrı maliyet hesaplama ve mahsup oluşturma işlemlerinin yapılabilecektir.

## **Uyarılar**

Şubeli maliyet muhasebesi kullanılmadığı durumda maliyet hesaplatma hazırlık süreci çalıştırıldığında TBLSTMGRUP tablosu tamamen silinir ve STSABITEK – MGRUP bağlantısı ile "Y", "A", "M" stok türleri için TBLSTMGRUP tablosu yeniden oluşturulur. Şubeli maliyet muhasebesi kullanılıyor ise herhangi bir silme işlemi yapılmaz. Stok – mamül grup kod bilgileri, kullanıcılar tarafından oluşturulmalıdır. Bu nedenle şubeli maliyet kullanımı esnasında stok veya maliyet muhasebesi parametrelerinde yapılabilecek değişiklik neticesinde (şubeli maliyet kullanımı iptal edildiğinde) mevcut STMGRUP kayıtları silinebilecektir, dikkatli olunmalıdır.

Stok Modülü stok kartı bilgileri ek bilgiler bölümünde yer alan mali grup kod seçim bölümü şube bazında maliyet muhasebesi kullanımında görünmeyecektir.